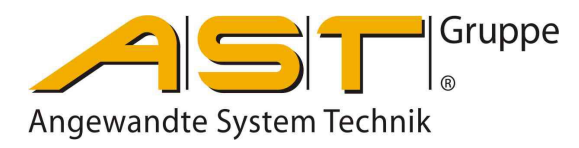

# **CANopen Interface**

**Original Description** 

# **Content**

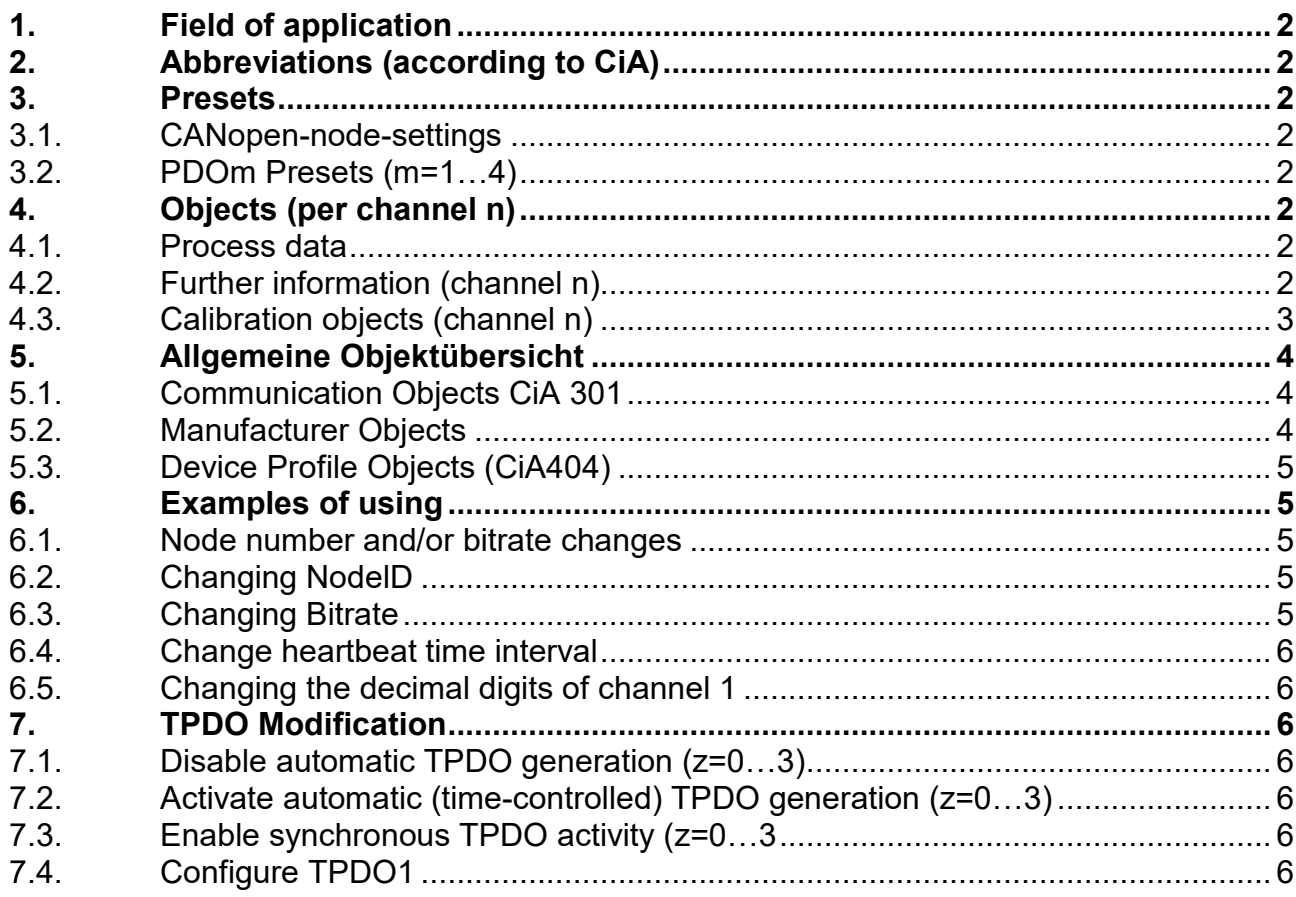

A.S.T. - Angewandte System Technik GmbH, Mess- und Regeltechnik

Marschnerstraße 26 01307 Dresden<br>Telefon (03 51) 44 55 30 Telefax (03 51)

1) 44 55 30 Telefax (03 51) 44 55 555<br>www.ast.de vertrieb.dd@ast.de [vertrieb.dd@ast.de](mailto:vertrieb.dd@ast.de)

# <span id="page-1-0"></span>**1. Field of application**

These instructions serve to describe the CANopen interface from A.S.T. GmbH products.

- KAx-DI Force transducer with integrated CANopen-Interface
- BD 344 Inline Interface
- DI 1000 Digital Interface
- LS 1000 Switching Amplifier

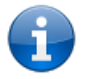

**NOTE!** Further information and **eds-files** about the products on our website "**ww.ast.de**"!

# <span id="page-1-1"></span>**2. Abbreviations (according to CiA)**

AI – Analog Input (channel n)<br>FVn – Field value channel n (un

FVn – Field value channel n (unprocessed measured value) (floating point value from -2.0 to +2.0)<br>PVn – Process value channel n (force measurement value in relation of nominal value) – Process value channel n (force measurement value in relation of nominal value) 0x1234:5 – Object with the index 0x1234 (hexadecimal) and Subindex 5

#### <span id="page-1-2"></span>**3. Presets**

#### <span id="page-1-3"></span>**3.1. CANopen-node-settings**

- Node number: 127
- Bitrate: 125 kBit/s
- Heartbeat-Intervall: 1000 msec

#### <span id="page-1-4"></span>**3.2. PDOm Presets (m=1…4)**

- PDOm is locked default
- PDOm default Mapping:
	- 0x6130:n PV (4 Byte)
	- 0x6150:n Status (1 Byte)
	- 0x6132:n Digits (1 Byte)
	- 0x6110:n Type of sensor(2 Byte)
- Example 1 76.492 kN (nominal value example 100.0 kN):
	- 76.492 Force value as a floating point number
	- Status: okay
	- Digits: 3
	- Type of sensor: 71 (Full Bridge)
- Example.  $2 1256.8$  N (nominal value example z. B. 2500.0 N):
	- 1256.8 Force value as a floating point number
	- Status: Overload
	- Digits: 1
	- Type of sensor: 71 (Full Bridge)

<span id="page-1-7"></span>**4.2. Further information (channel n)**

#### <span id="page-1-5"></span>**4. Objects (per channel n)**

#### <span id="page-1-6"></span>**4.1. Process data**

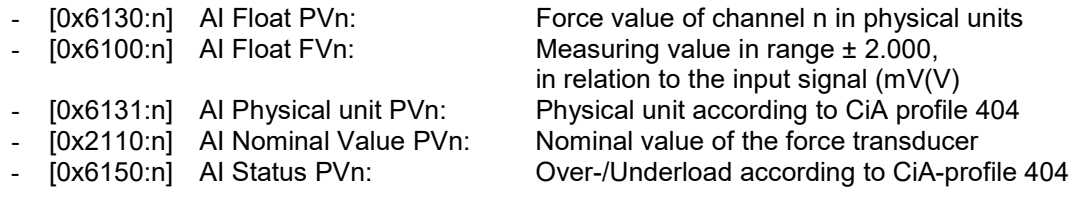

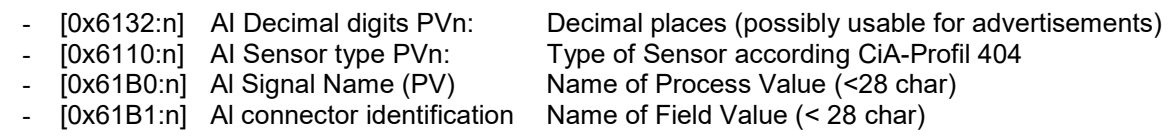

# <span id="page-2-0"></span>**4.3. Calibration objects (channel n)**

- [0x6121:n] PV Value1 Y1: Calibration point 1<br>- [0x6123:n] PV Value2 Y2: Calibration point 2
- 
- 
- 
- [0x6134:n] AI lower Limit PVn: set Bit in status PVn [0x6150:n]
- [0x6135:n] AI upper Limit PVn: set Bit in status PVn [0x6150:n]
- 
- 
- 

- [0x6123:n] PV Value2 Y2: Calibration point 2<br>- [0x6126:n] AI Scaling Factor PVn: calculated graph of calibration - [0x6126:n] AI Scaling Factor PVn: calculated graph of calibr<br>- [0x6127:n] AI Scaling Offset PVn: Set a zero displacement -  $[0x6127:n]$  AI Scaling Offset PVn: Set a zero displacement<br>-  $[0x6134:n]$  AI lower Limit PVn: set Bit in status PVn [0x6150:n] - [0x9100:n] AI 32 Bit FVn: Raw value of the AD converter - [0x9120:n] ADC Value X1: Raw value of calibration point 1 - [0x9122:n] ADC Value X2: Raw value of calibration point 2

# <span id="page-3-0"></span>**5. Allgemeine Objektübersicht**

# <span id="page-3-1"></span>**5.1. Communication Objects CiA 301**

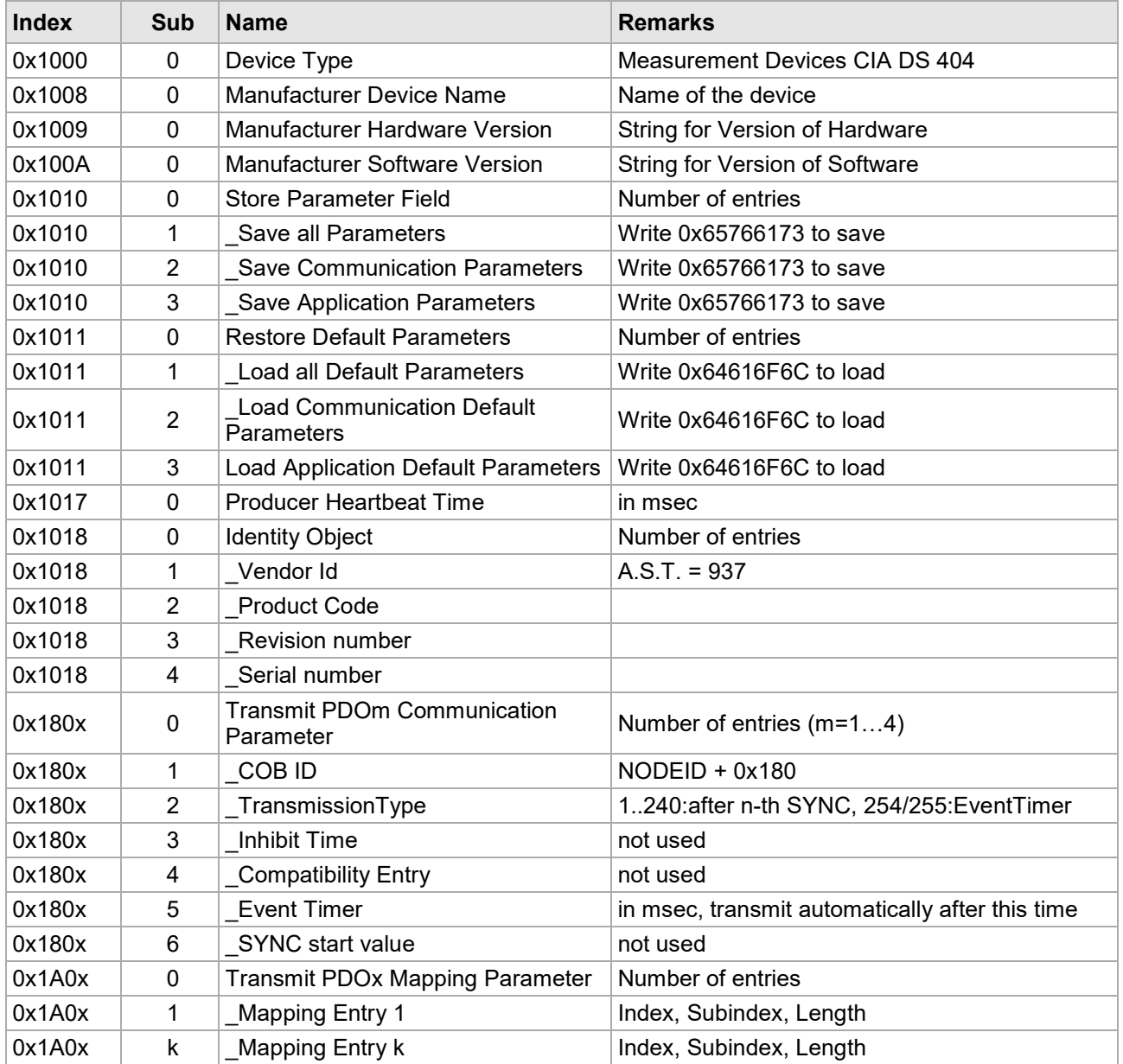

# <span id="page-3-2"></span>**5.2. Manufacturer Objects**

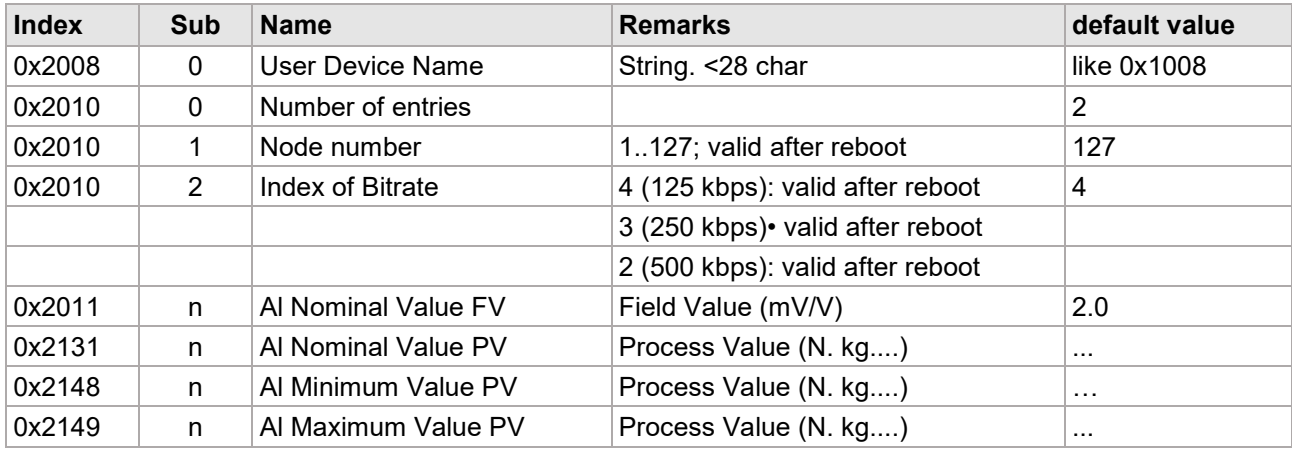

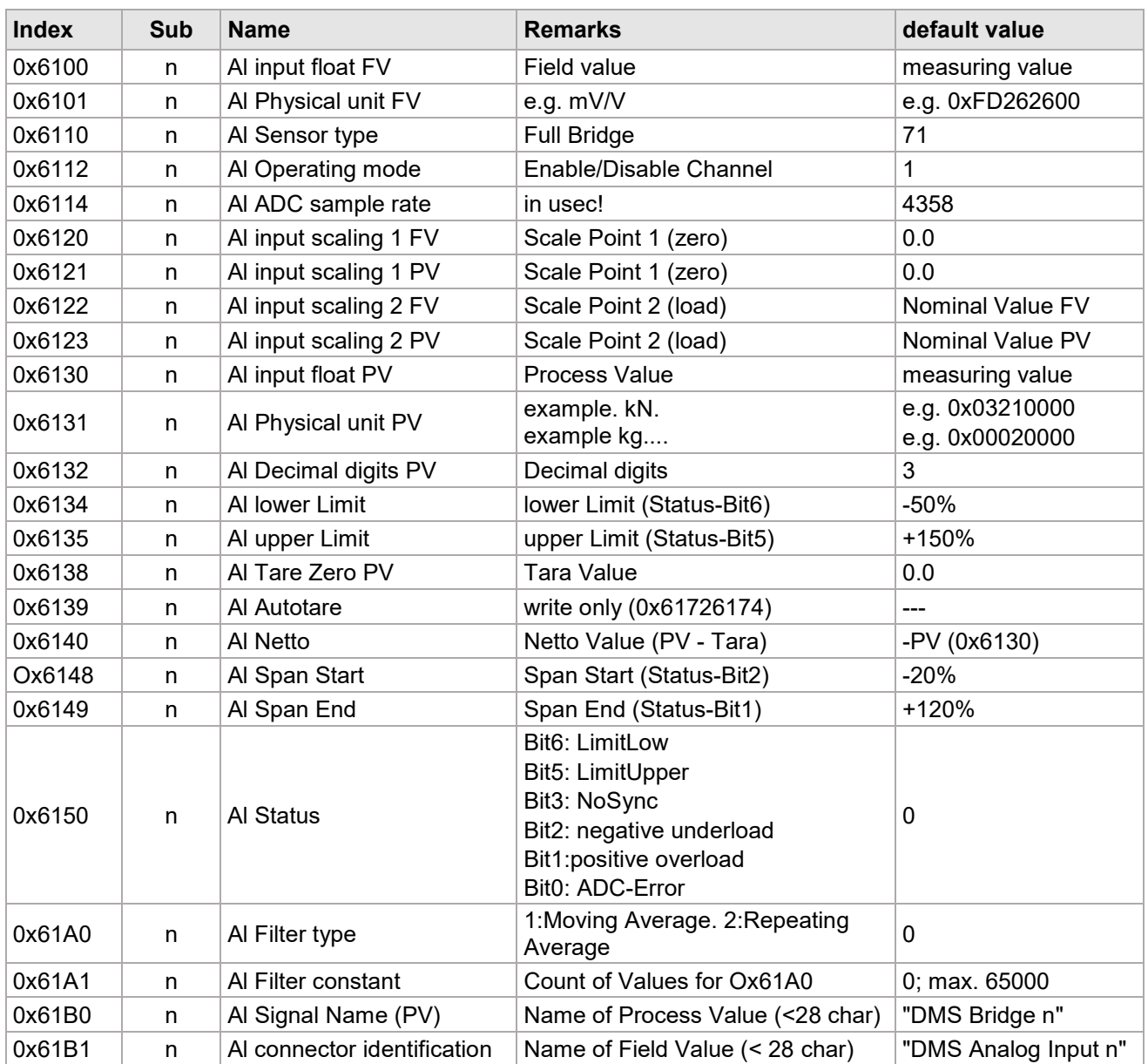

# <span id="page-4-0"></span>**5.3. Device Profile Objects (CiA404)**

# <span id="page-4-1"></span>**6. Examples of using**

#### <span id="page-4-2"></span>**6.1. Node number and/or bitrate changes**

- Set the new node number to [0x2010:1] (node number) [1…127]
- Set the new bitrate index to [0x2010:2] (Index of Bitrate) [2, 3, 4] (2: 500 kBit/s; 3: 250 kBit/s; 4: 125 kBit/s)
- Save with 0x65766173 ("save") in object 0x1010Sub2
- Send NMT command "Reset Node" or switch on/off
- Adjust remote station for new bit rate

#### <span id="page-4-3"></span>**6.2. Changing NodelD**

- Write the new NodelD to object 0x2010Sub1
- Then save it, writing 0x65766173 ("save") to object 0x1010Sub2
- Restart the CAN Node (Sensor)

#### <span id="page-4-4"></span>**6.3. Changing Bitrate**

- Write the new Bitratelndex to object 0x2010Sub2
- Then save it, writing 0x65766173 ("save") to object 0x1010Sub2
- Restart the CAN Node (Sensor)

# <span id="page-5-0"></span>**6.4. Change heartbeat time interval**

- Set the time (ms) to [0x1017] (Producer Heartbeat Time) or from 0 to deactivate
- Then save it, writing 0x65766173 ("save") to object 0x1010:2

#### <span id="page-5-1"></span>**6.5. Changing the decimal digits of channel 1**

- Write the desired number to object Ox6132: 1
- Write 0x65766173 ("save") to object 0x1010:3 to save the new value

# <span id="page-5-2"></span>**7. TPDO Modification**

#### <span id="page-5-3"></span>**7.1. Disable automatic TPDO generation (z=0…3)**

- Set 255 to [0x180z:2] (Transmission Type)
- Set 0 to [0x180z:5] (Event Timer)
- Save configuration, writing 0x65766173 ("save") to object Ox1010: 2

# <span id="page-5-4"></span>**7.2. Activate automatic (time-controlled) TPDO generation (z=0…3)**

- Set 255 to [0x180z:2] (Transmission Type)
- Set the new interval time (in ms) to  $[0x180z:5]$  (Event Timer)
- Then save it, writing  $0x65766173$  ("save") to object  $0x1010:2$

# <span id="page-5-5"></span>**7.3. Enable synchronous TPDO activity (z=0…3**

- Set from 1...240 (Number of SYNC's) to [0x180z:2] (Transmission Type)
- Then save it, writing 0x65766173 ("save") to object 0x1010:2

# <span id="page-5-6"></span>**7.4. Configure TPDO1**

- Disable TPD01 (setting Bit31 =  $0x80000000$  in object  $0x1800:1$ )
- Write the desired COBID to object 0x1800:1
- Write the Transmission Type to object 0x1800:2
- If transmission Type 254 or 255, write time in msec to object 0x1800:5
- Fill the TP01-Map (0x1 A00) with desired Map-Objects (up to 8 Bytes)
- $-$  Enable TPD01 (reset Bit31 = 0x80000000 in object 0x1800:1)
- Save configuration, writing 0x65766173 ("save") to object 0x1010:2